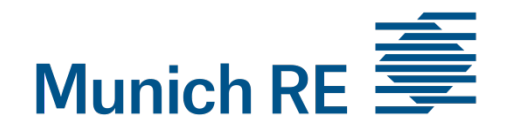

### PROCESS OPTIMIZATION BY IMPLEMENTING TRANSACTION PROCESSING SYSTEMS WITH MICROSOFT EXCEL 2013 MACROS

### An adaptable approach for the NatCatSERVICE of Munich Re?

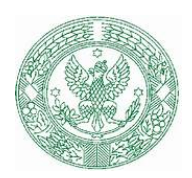

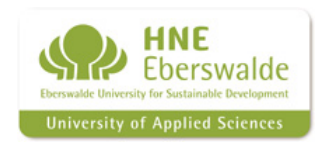

22.04.2016 Kathrin Müller-Rees HNE Eberswalde

# Agenda

1. Company

### 2. Project

- 3. Task
- 4. Software
- 5. Methods
- 6. Result
- 7. Conclusion
- 8. Outlook
- 9. Sources

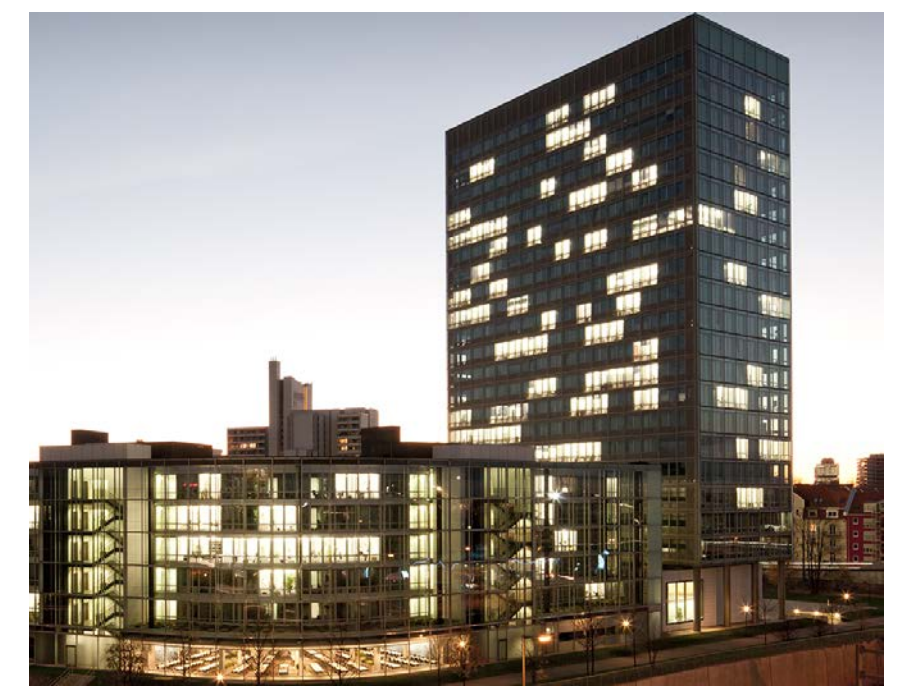

Munich Re [1]

# 1. The reinsurance company of Munich Re

- One of wold biggest reinsurer
- Founded in 1880
- Public holding/DAX company with  $\epsilon$ 3.1 billion profit in 2015
- 12,000 employers
- >60 international sites (e.g. Chicago, Sāo Paulo, Kuala Lumpur and Munich)
- Part of Munich Re Group, further members:
	- o ERGO
	- o Munich Health
	- o MEAG

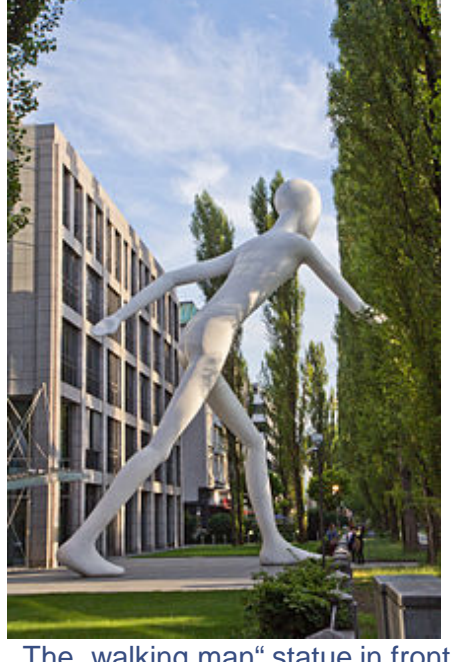

The "walking man" statue in front of Munich Re building, Munich [2]

### 2. The Project: NatCatSERVICE Database (I)

- "Most comprehensible loss database on natural disasters" (Munich Re)
- Tracking tool for natural catastrophic events by MunichRe developed in 2008
- Access to Geodatabase
- Contains 37,000 datasets, each year round about 800-1,000 events are documented
- Time serial data outputs in Microsoft Excel format

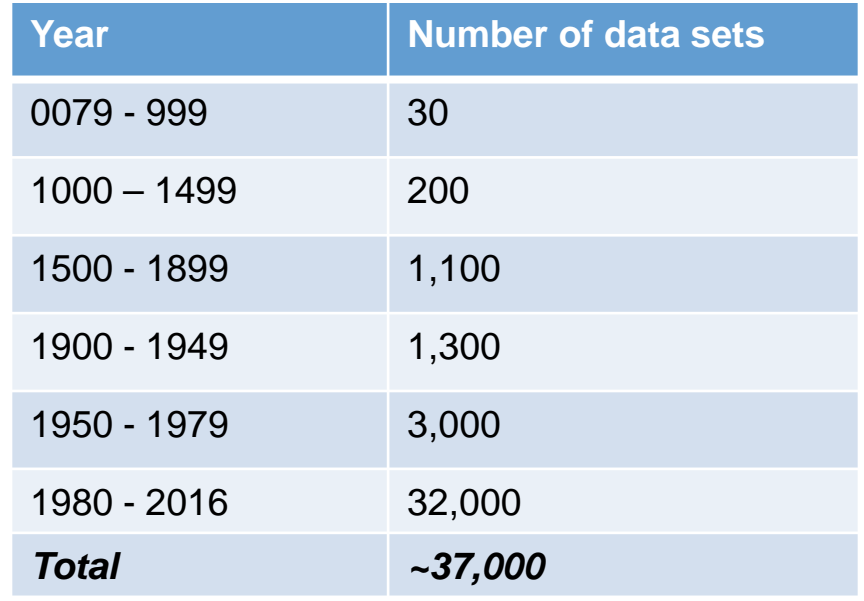

Number of data sets in the NatCatSERVICE database [3]

### 2. The Project: NatCatSERVICE Database (II)

- Categorization of natural hazards within the NatCatSERVICE database
- Division into
	- o Event families
	- o Main events with sub perils
- $\rightarrow$  Provides systematic overview

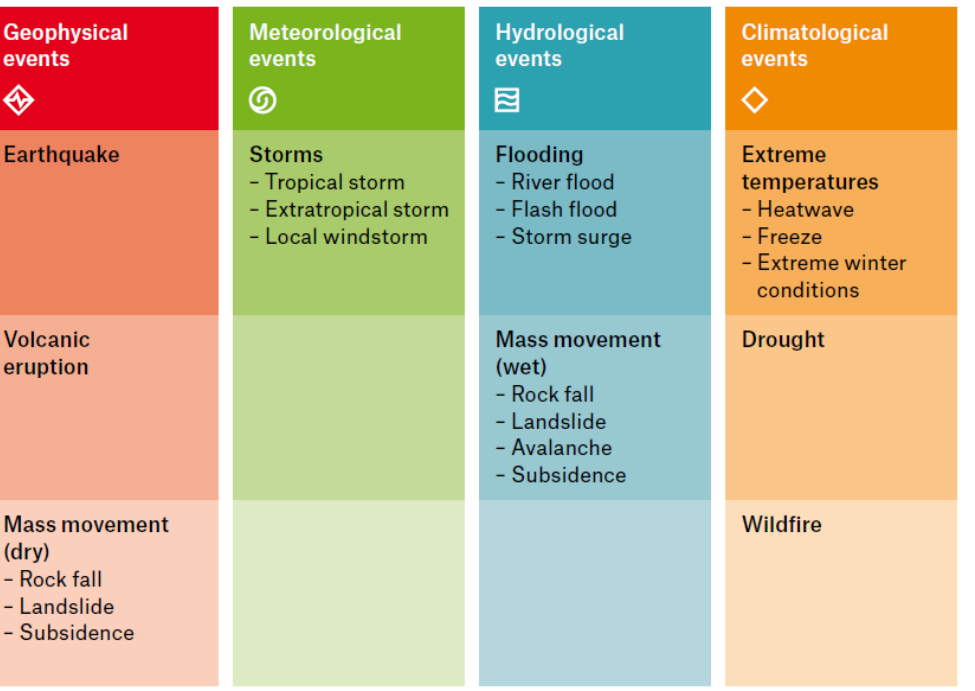

Categorization of loss events in the NatCatSERVICE [4]

### 3. The task during research semester (I)

- Technical maintenance of NatCatSERVICE Database by updating on everyday natural hazards
- Perform statistical outputs of database
- Transition from outputs into appropriate format (manually)

### Following the Idea:

- Improving automatic processing to receive appropriate formatted charts and diagrams
- $\rightarrow$  Application of:

### **Transacting Processing System (TPS)**

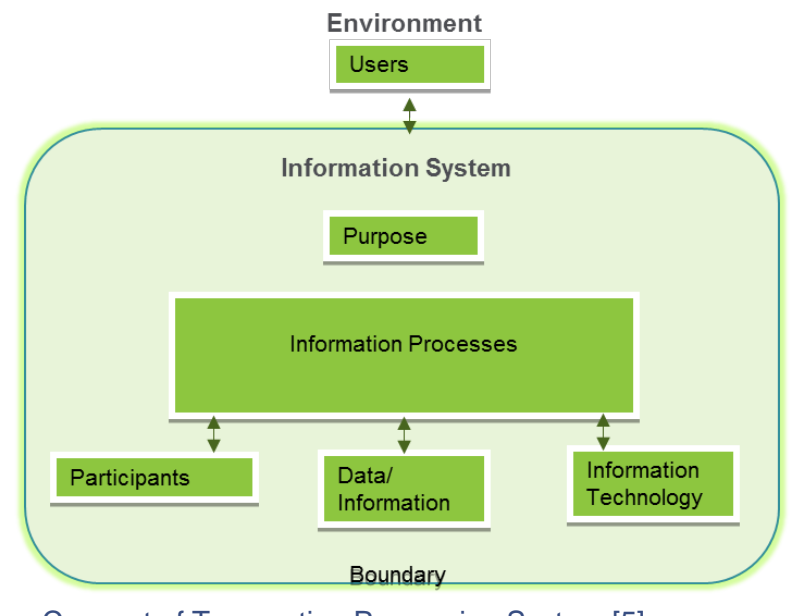

Concept of Transacting Processing System [5]

### 3. The task during research semester (II)

The following **problems** where developed during the research semester:

- Manual work flow
	- o High risk of faults while copying procedures
	- o Time consuming
- NatCatSERVICE data output in old corporate design
	- o Charts, pie diagrams formatted in former sheet style

**Ms. Excel 2013 Macro**

The following solutions where introduced during the research semester:

- Automatic process
	- o Low risk of faults
	- o Time efficient
- NatCatSERVICE data output in new corporate design
	- o Actual corporate design, presentations area "prêt à porter" for clients

# 4. The Software: Microsoft Excel (Macro-Application)

- Ms. Excel Macro is an application with a set of programming instructions which can be stored as Visual Basic Application (VBA) code
- Used to eliminate need of repeating steps performing the tasks over and over again
- Macros follows the "ACID" method:

#### **Atomicity:**

No transactions in parts: either all changes take place the systems exits the workflow

#### **Consistency:**

Data change from one consistent state into another consistent state.

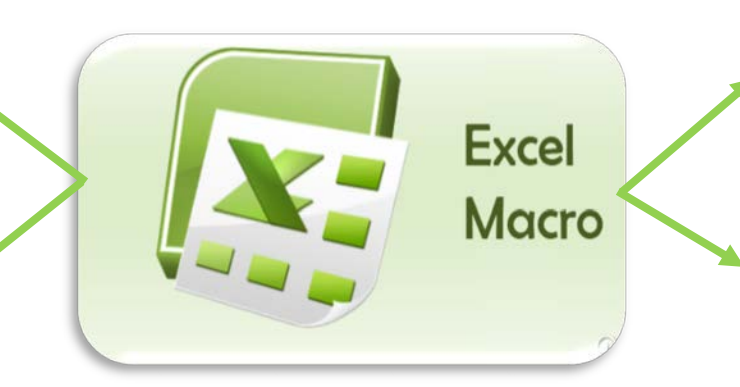

Microsoft Excel Macros 2013 [6]

#### **Isolation:**

No Interference with each during concurrently excecution

#### **Durability:**

Transactions have to be permanent (in order to avoid crashes crashes)

### 5. Methods I

- Different macros developed for outputs of NatCatSERVICE
- Example: workflow on formatting of annual statistic report of loss events

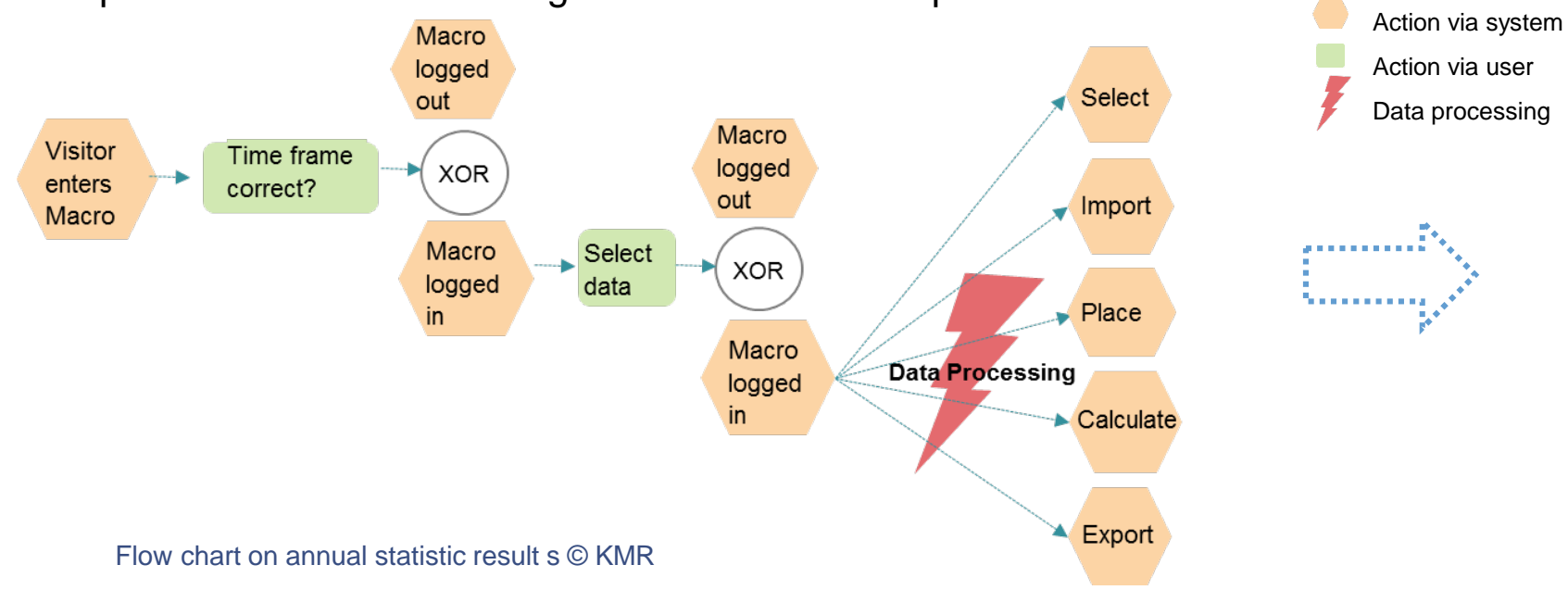

**Legend** Decision

Process Optimization by implementing TPS, Kathrin Müller-Rees, HNE Eberswalde, 22 April 2016

### 5. Methods II

• Workflow on export of annual statistic report on natural hazards

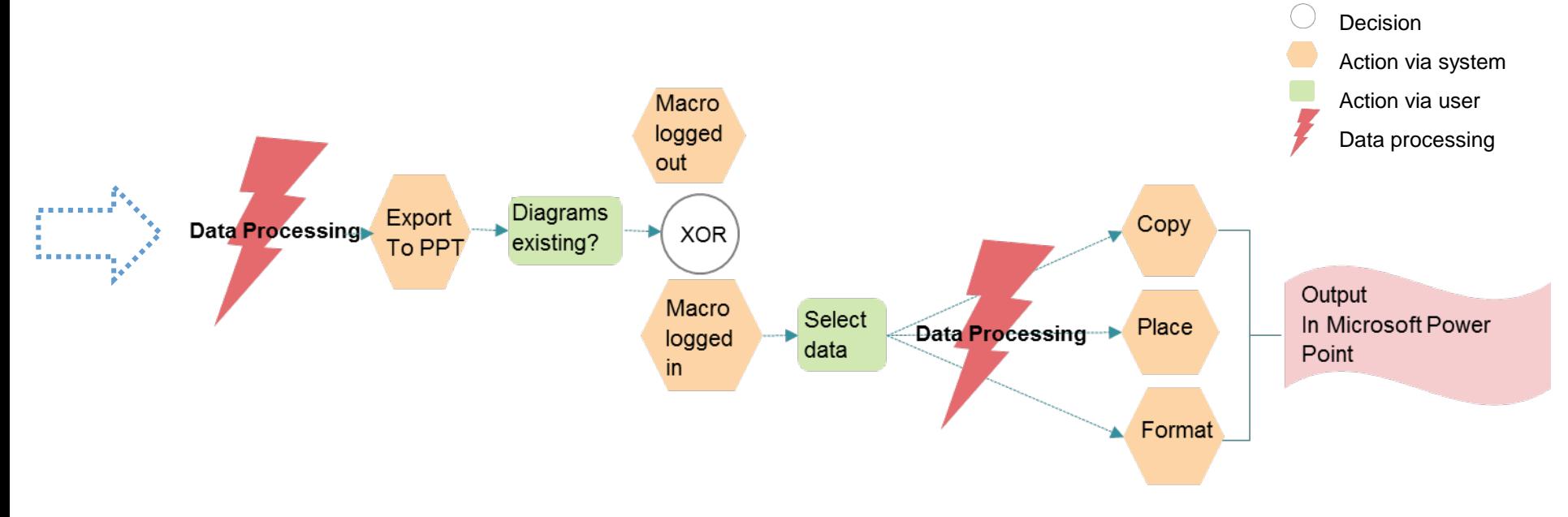

**Legend**

#### Flow chart on annual statistic result s © KMR

Process Optimization by implementing TPS, Kathrin Müller-Rees, HNE Eberswalde, 22 April 2016

### 6. Result

- Optimized workflow via transacting processing system (Macro) from Excel to Power Point
- $\rightarrow$  Efficient workflow from template to corporate design output

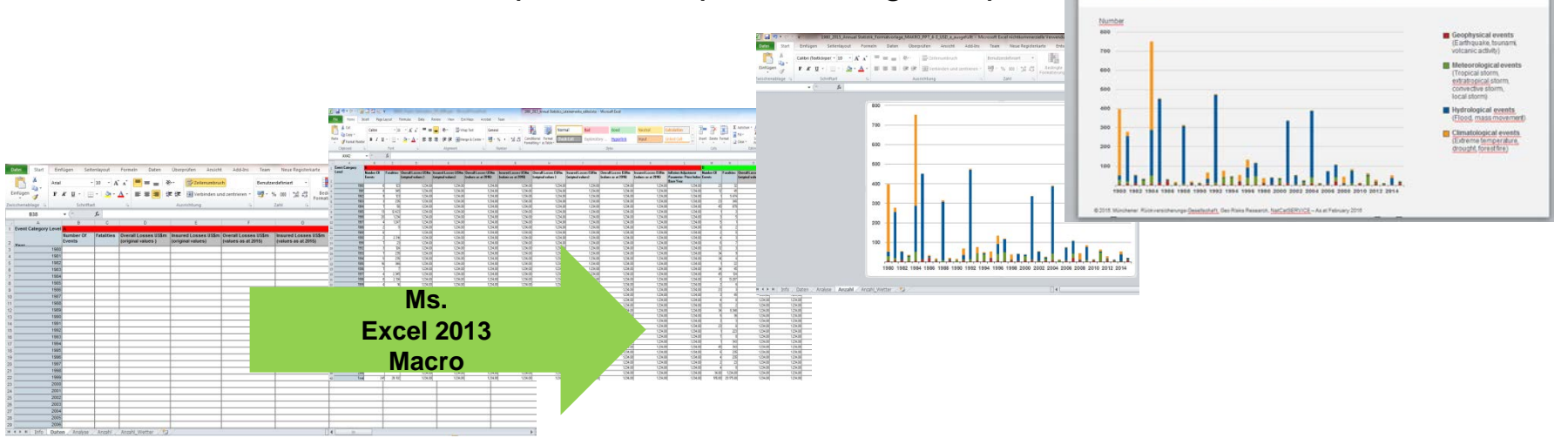

WEIGHTERVICE

Number of events

Example: Loss events in South America 1980 - 2015

Munich RE

Work flow of Microsoft Excel Macros 2013, **containing examplary data on loss events** (Munich Re)

Process Optimization by implementing TPS, Kathrin Müller-Rees, HNE Eberswalde, 22 April 2016

### 7. Conclusion

- Important aspects to integrate in software development:
	- $\circ$  Evaluate the needs and provide a structure before starting with programming
	- o Provide script for other people and let them test
	- o Add understandable comments of procedure in the code
	- o Develop a good error handling structure
	- o Write good and informative error handling
	- o Set up copies and backups
	- o Take care of Ms. Excel software version (Macros 2013 incompatible with 2010)

### 8. Outlook

Future handling of the Macro-Code:

- The VB-script is proposed to be implemented in NatCatSERVICE database
- Simplification process of automatic data analyses
- Master Thesis on loss events of NatCatSERVICE database:
	- o "Analyses of ENSO related weather anomlies and associated loss events"

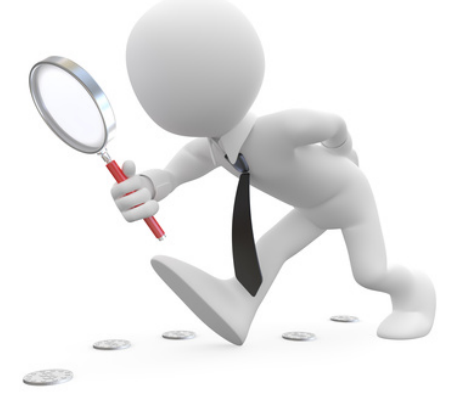

Looking for new solutions [7]

Volcano outbreak in Hawaii [8]

### Thank you for your attention!

For further information please contact

[Kathrin\[at\]mueller-rees.eu](mailto:kathrin@mueller-rees.eu)

# 9. Sources (content)

- Information about Munich Re
	- [https://www.munichre.com/de/media-relations/publications/press-releases/2016/2016-02-04](https://www.munichre.com/de/media-relations/publications/press-releases/2016/2016-02-04-press-%20release/index.html) press- release/index.html (selected 20.04.2016)
	- o <https://www.munichre.com/syndicate457/mr/key-figures/index.html> (selected 19.04.2016)
	- o <http://www.munichre.com/de/group/company/employees/index.html> (selected 20.04.2016)
	- o [https://www.munichre.com/de/career/munich-re-as-an-employer/corporate](https://www.munichre.com/de/career/munich-re-as-an-employer/corporate-structure/locations/index.html)structure/locations/index.html (selected 16.04.2016)
	- o Munich Re, Geo Risk Research Department, NatCatSERVICE
- Information about software: [http://spreadsheets.about.com/od/m/g/macro\\_def.htm](http://spreadsheets.about.com/od/m/g/macro_def.htm) (selected 20.04.2016)
- [Information about ACID: https://www.techopedia.com/definition/23949/atomicity-consistency](https://www.techopedia.com/definition/23949/atomicity-consistency-isolation-durability-acid)isolation-durability-acid (selected 27.04.2016)

# 9. Sources (images/charts)

Logos on header: hnee.de, sggw.pl, Munich Re on logostage.com (selected 27.04.2016)

[1] Munich Re,<http://www.munichre.com/en/media-relations/image-archive/architecture/index.html> (selected 27.04.2016)

[\[2\] Sven Teschke, https://de.wikipedia.org/wiki/Munich\\_Re#/media/File:2012-07-17\\_-](https://de.wikipedia.org/wiki/Munich_Re%23/media/File:2012-07-17_-_Landtagsprojekt_M%C3%BCnchen_-_Walking_Man_-_7338.jpg) \_Landtagsprojekt\_M%C3%BCnchen\_-\_Walking\_Man\_-\_7338.jpg (selected 27.04.2016)

[3] Munich Re, Geo Risk Research, NatCatSERVICE, "Munich Re NatCatSERVICE", as at July 2015

[4] NatCatSERVICE brochure "Natural catastrophe know-how for risk management and research", Munich Re, 2011

[\[5\] http://www.boardofstudies.nsw.edu.au/syllabus\\_hsc/ipt-syllabus/8-1-introduction-information-skills](http://www.boardofstudies.nsw.edu.au/syllabus_hsc/ipt-syllabus/8-1-introduction-information-skills-systems.php)systems.php (selected 27.04.2016)

[6] <http://www.brainchamber.com/2013/07/08/macro-to-insert-rows-in-excel-based-on-a-value/> (selected 27.04.2016)

[7] [http://www.cambiandocreencias.com/wp-content/uploads/2012/05/Fotolia\\_35061180\\_XS.jpg](http://www.cambiandocreencias.com/wp-content/uploads/2012/05/Fotolia_35061180_XS.jpg) (selected, 27.04.2016)

[8] USGS, [http://hvo.wr.usgs.gov/gallery/kilauea/erupt/24ds064\\_L.jpg](http://hvo.wr.usgs.gov/gallery/kilauea/erupt/24ds064_L.jpg) (selected 27.04.2016)